### **APPLICAZIONI & APPLET**

- Java è un ottimo linguaggio per costruire applicazioni
	- anche non per Internet
	- anche non grafiche
- · ma si è diffuso storicamente, e trae forza, dal concetto di applet come piccola (?) applicazione da eseguirsi dentro un **hrowser Internet** 
	- · grafica portabile ed esequibile ovunque
	- · modello di sicurezza "sandbox"

Applet - 1

### **APPLET**

- · Una applet ("applicazioncina") è una applicazione non autonoma, ma pensata per far parte di una pagina Internet
- Porta dinamicità alle pagine "statiche"
- Viene eseguita dal browser, che quindi deve incorporare un interprete Java
- · Attenzione alla versione!
	- Molti browser supportano tuttora solo Java 1.1
	- Per essere flessibili, il JDK installa il "Java Plug in", che consente al browser di usare un interprete Java esterno (più aggiornato)

Applet - 2

### **APPI FT**

In quanto applicazione non autonoma, un'applet:

- non deve creare un frame principale, perché usa la finestra del browser che la ospita
- non ha un main, perché la sua vita è dipendente dalla pagina in cui è visualizzata
- è organizzata intorno a 4 metodi standard:
	- init(), che gioca il ruolo del costruttore
	- start () e stop(), chiamati dal browser ogni volta che occorre avviare /fermare l'applet
	- · destroy (), invocato quando il browser viene chiuso. Applet - 3

#### **APPI FT**

In quanto applicazione non autonoma. un'applet:

- non deve creare un frame principale, perché usa la finestra del browser che la ospita
- ۔<br>مطipen-. non ha un main parabóla dente dalla Infatti, Applet deriva direttamente da Panel. quindi è essa stessa un
- · è organizi pannello
- lard:
- init(), che gioca il ruolo del costruttore
- start () e stop(), chiamati dal browser ogni volta che occorre avviare /fermare l'applet
- · destroy (), invocato quando il browser viene chiuso.

### **APPI FT**

#### Esistono due versioni di Applet:

- la classe Applet dell'AWT standard (da Java 1.0 in poi)
- la classe JApplet di Swing  $(da$  Java 1.1.6 in poi)

#### **Attenzione:**

- se si usano componenti Swing, occorre necessariamente usare JApplet
- una Applet con componenti Swing non viene disegnata correttamente

Applet - 5

### **SWING: GERARCHIA DI CLASSI**

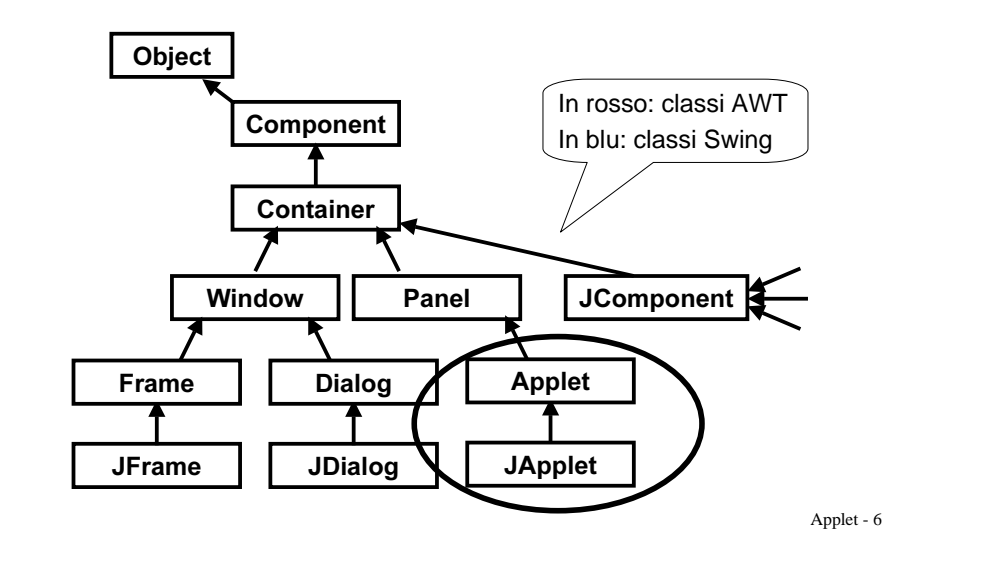

## **COSTRUIRE UN'APPLET**

Per costruire un'Applet (con Swing), occorre:

- creare una propria classe che estenda **JApplet**
- implementare i metodi opportuni  $(iipicamente, almeno init())$
- compilare l'applet nel modo standard
- preparare una pagina HTML che la carichi
- eseguire l'applet tramite l'AppletViewer - oppure -
- aprire tale pagina con un browser

Applet - 7

### **ESEMPIO 1**

```
import java.applet.*;
import java.awt.*;
import javax.swing.*;
public class Applet1 extends JApplet {
 Font f = new Font("Times", Font.BOLD, 36);public void paint (Graphics q) {
 q.setFont(f);q.setColor(Color.red);
 q.drawString("Ciao mondo!", 100, 50);
                   Non implementa nessuno dei
                   metodi init(), start(), stop(), ecc.
```
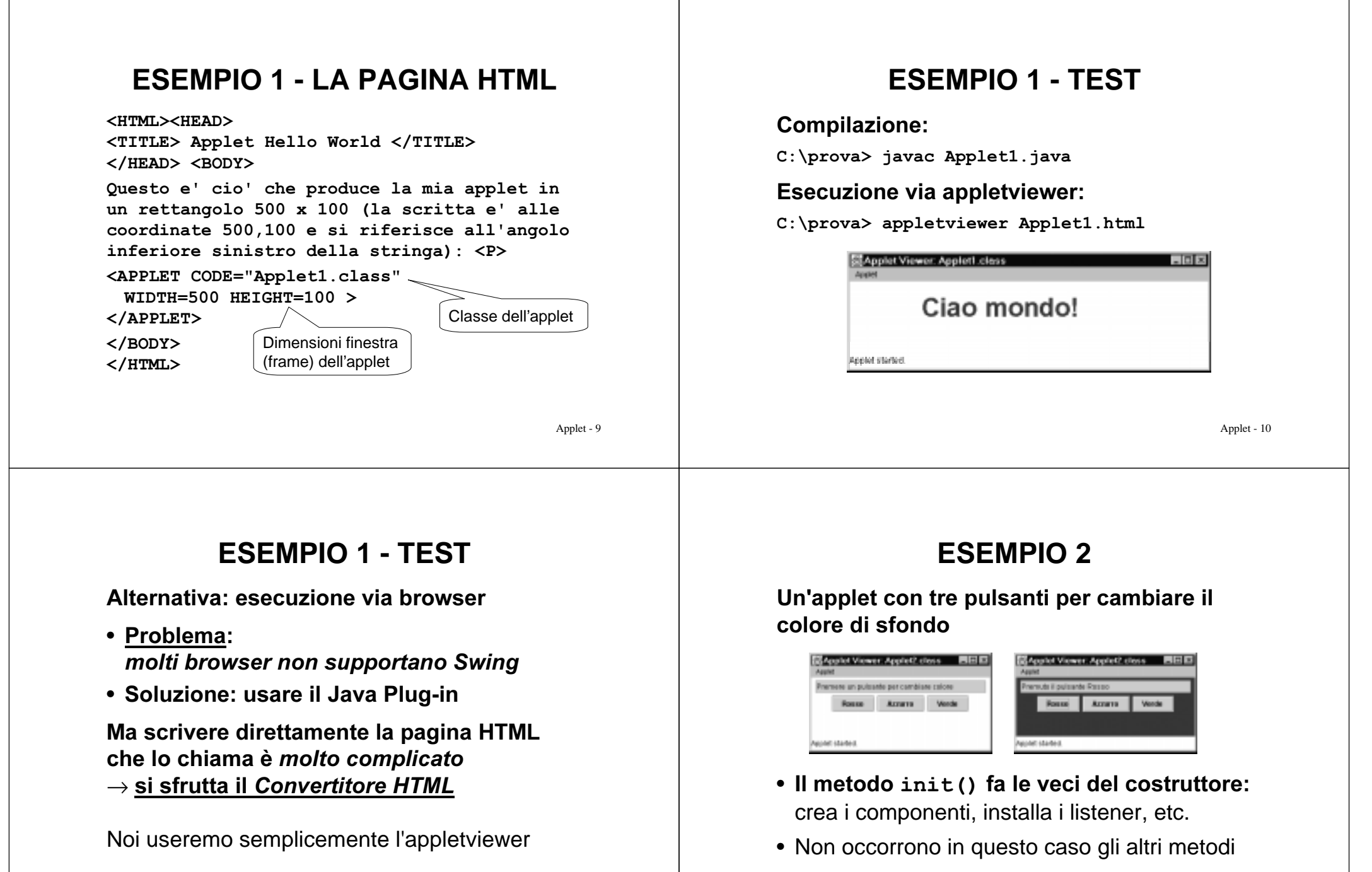

#### **ESEMPIO 2**

public class Applet2 extends JApplet { JButton redButton, blueButton, greenButton; JTextField messaggio; public void init() { Container  $c = qetContentPlane()$ ; c.setBackground(SystemColor.window); c.setLayout(new FlowLayout());  $redButton = new JButton('Rosso');$  $blueButton = new JButton('Azzurro');$  $greenButton = new JButton('Verde');$  $messagqio$  = new JTextField(26); messaggio.setText("Premere un pulsante"); messaggio.setEditable(false);  $\ddots$ 

Applet - 13

#### **ESEMPIO 2**

I componenti vanno aggiunti non alla JApplet, ma al Container che la contiene

 $c.add(messaqio): c.add(redbutton):$  $c.add(blueButton)$ ;  $c.add(qreenButton)$ ; redButton.addActionListener(new Applet2Listener(this, Color.red, messaggio)); blueButton.addActionListener(new Applet2Listener(this, Color.cyan, messaggio)); greenButton.addActionListener(new Applet2Listener(this, Color.green, messaggio)); `  $\mathbf{r}$ 

(seque la classe Applet2Listener)

Applet - 14

#### **ESEMPIO 2**

#### Il gestore degli eventi:

```
class Applet2Listener implements ActionListener {
  JApplet app; Color colore; JTextField txt;
 \Deltapplet2Listener(JApplet a, Color c, JTextField t){
      app = a; colore = c; txt = t;
  `
 public void actionPerformed(ActionEvent e) {
   app.getContentPane().setBackground(colore);
   txt.setText("Premuto il pulsante " +
                  e. qetActionCommand());
  app.repaint();
  `
`
```
#### **ESEMPIO 2**

#### La pagina HTML:

. . .

```
<HTML><HEAD>
<TITLE> Applet 2 </TITLE>
\langle/HEAD> \langleBODY>
<APPLET CODE="Applet2.class"
 WIDTH=300 HEIGHT=100 >
</APPLET>
</BODY></HTML>
```
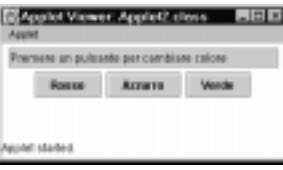

#### **ESEMPIO 3**

Un'applet che gestisce un'area di testo:

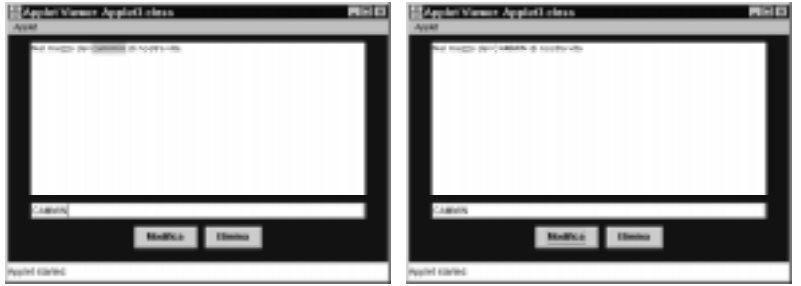

I pulsanti MODIFICA ed ELIMINA sostituiscono il testo selezionato con quello scritto nel campo di testo sotto.

Applet - 17

#### **ESEMPIO 3**

public class Applet3 extends JApplet { JButton deleteButton, ed JTextArea ta: JTextFiel int pos, endPos; public void init()  $\{$ Container  $c = qetContentPlane()$ ; c.setBackground(Color.blue); c.setLavout (new  $FlowLayout(FlowLayout.CENTER, 10, 10)$ ;  $deleteButton = new JButton('Elimina');$  $editButton = new JButton('Modified');$  $ta = new JTextArea('", 12, 40);$  $tf = new JTextField('", 40);$  $\sim$   $\sim$   $\sim$ Ricorda: si opera sul Container che contiene la JApplet, non direttamente su essa!

Applet - 18

#### **ESEMPIO 3**

```
c.add(ta); c.add(tf);
c.add(editButton); c.add(deletButton);
Applet3Listener editor = newApplet3Listener(ta, tf);editButton.addActionListener(editor);
deleteButton.addActionListener(editor);
`
```
`

**Contract** 

(seque la classe Applet2Listener)

#### **ESEMPIO 3**

```
class Applet3Listener implements ActionListener {
  JTextArea area; JTextField riga;
 Applet3Listener(JTextArea ta, JTextField tf){
      area = ta; riga = tf;`
 public void actionPerformed(ActionEvent e) {
  String azione = e.getActionCommand();
  String testoDaInserire;
  if (azione.equals("Elimina")) testoDaInserire = ";
   else testoDaInserire = riga.getText();
   int start = area.getSelectionStart();
   int end = area.getSelectionEnd();
   area.replaceRange(testoDaInserire,start,end);
   area.select(start,start);
  `
```
Applet - 19

`

#### **FSEMPIO 3**

#### La pagina HTML:

#### <HTML><HEAD> <TITLE> Applet 2 </TITLE> </HEAD> <BODY> <APPLET CODE="Applet3.class"  $WIDTH=500 HEIGHT=300 >$  $\langle$ /APPLET>  $<$ /BODY>  $<$ /HTML>

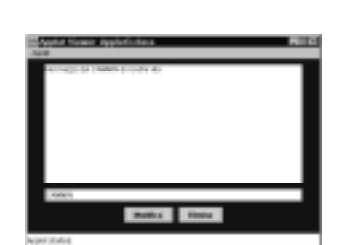

Applet - 21

### **APPI FT F PARAMETRI**

. Il file HTML può specificare parametri da passare all'applet, nella forma:

<APPLET CODE="Applet3.class" WIDTH=500 HEIGHT=300> <PARAM NAME="ascissa" VALUE="123"> <PARAM NAME="ordinata" VALUE="67">

#### $<$ /APPLET>

 $\sim$   $\sim$   $\sim$ 

• L'applet può recuperarli con il metodo getParameter(nomeparametro), che restituisce una String

Applet - 22

### **FSFMPIO 4**

#### L'applet dell'esempio 1 modificata:

```
import java.applet.*;
import java.awt.*;
import javax.swing.*;
public class Applet4 extends JApplet {
 Font f = new Font("Times", Font.BOLD, 36);public void paint (Graphics g) {
 q.setFont(f);q.setColor(Color.red);
 g.drawString(getParameter("Frase"), 100, 50);
 - 1
```
#### **FSFMPIO 4**

# La pagina HTML dell'esempio 1 modificata:

<HTML><HEAD> <TITLE> Applet Parametrica </TITLE> </HEAD> <BODY> <APPLET CODE="Applet4.class"

WIDTH=500 HEIGHT=100  $>$ 

<PARAM NAME="Frase" VALUE="Oh, che bello!">

 $<$ /APPLET>  $<$ /BODY $>$ 

 $<$ /HTML $>$ 

Nome del parametro

Valore del parametro

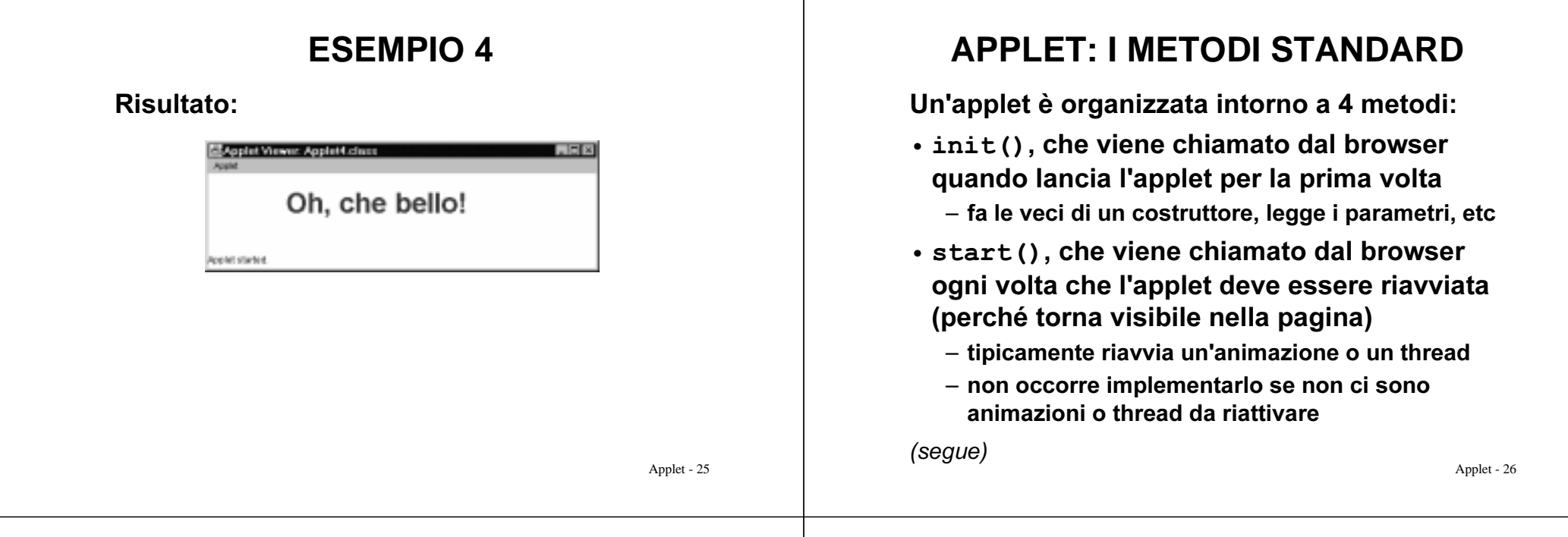

### **APPLET: I METODI STANDARD**

(segue)

- stop (), che viene chiamato dal browser ogni volta che l'applet deve essere fermata (perché esce dall'area visibile della pagina)
	- $-$  tipicamente ferma un'animazione o un thread
	- non occorre implementarlo se non ci sono animazioni o thread da fermare
- destroy (), che viene chiamato dal browser quando il browser stesso si chiude
	- utile *in casi particolari*, per liberare i contesti grafici (di norma non occorre implementarlo)

### **DA APPLICAZIONE A APPLET**

#### <u>Come convertire un'applicazione in un'applet</u>?

- $\bullet\,$  eliminare il main che crea il frame: non serve più, il frame è quello del browser
- $\bullet$  sostituire J $\texttt{Frame}$  con J $\texttt{Applet}$  e assicurarsi che la classe sia *pubblica*, altrimenti l'applet non potrà essere caricata
- $\bullet\,$  eliminare la chiamata a setS<code>ize</code> () : ora le dimensioni del frame sono decise dalla pagina  $HTMI$  tramite  $HTGHT$  e  $WTDTH$

(segue)

### **DA APPLICAZIONE A APPLET**

(seque)

- $\bullet$  eliminare la chiamata a addWindowListener () : un'applet non può essere chiusa, termina quando l'utente esce dal browser
- $\bullet\,$  eliminare la chiamata a  $\texttt{setTitle}$  ( ) : un'applet non ha titolo, è la pagina HTML che lo definisce
- $\bullet$  sostituire il costruttore col metodo <code>init()</code> : in realtà, un'applet può avere un costruttore, ma solo init() può recuperare i parametri tramite qetParameter()

### **APPLET "DOUBLE FACE"**

Un'applet può essere costruita in modo da poter funzionare anche come applicazione: basta aggiungere un main che svolga le funzioni normalmente svolte dal browser:

- $\bullet$  creare il frame, dimensionarlo con setSize () e fissare il titolo con setTitle ()
- $\bullet\,$  impostare un <code>WindowListener</code> per gestire la chiusura della finestra (frame)

(seque)

Applet - 30

### **APPLET "DOUBLE FACE"**

(segue)

- invocare il metodo init()
- avviare l'applet chiamando start ()

#### Nota<sup>-</sup>

 $\bullet\,$  non occorre chiamare il metodo  $\mathtt{stop}$  ( ) , perché un'applicazione termina quando il suo frame viene chiuso

### **ESEMPIO 5**

#### Si vuole rendere "double face" l'Esempio 2.

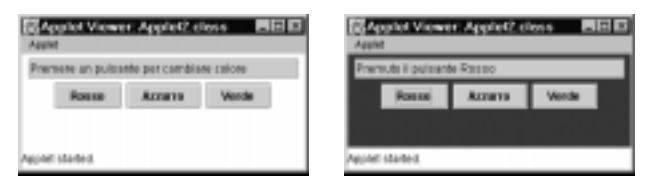

Occorre creare un main che:

- $\bullet\,$  crei un oggetto A ${\tt pplet5}$
- $\bullet\,$  crei un J $_{\rm Frame,\,}$  lo dimensioni, recuperi il Container, e gli aggiunga l'applet
- $\bullet\,$  avvii l'applet con <code>init</code> () , e mostri il frame

#### **ESEMPIO 5**

public class Applet5 extends JApplet { . . . public static void main (String args[]) { Applet5 applet = new Applet5()  $\epsilon$  $JFrame f = new JFrame ($  $applet.getClass() . qetName() )$  $f.setSize(new Dimension(300,100))$ ;  $f.addWindowListener( new Terminator() )$ ; Container  $c = f$ . getContentPane();  $c.add(applet)$ ; applet.init(); // non c'è start();  $f.show()$ :  $\overline{\phantom{a}}$ Titolo = nome classe

Applet - 33

#### **ESEMPIO 5**

Come applet: appletviewer Applet5.html

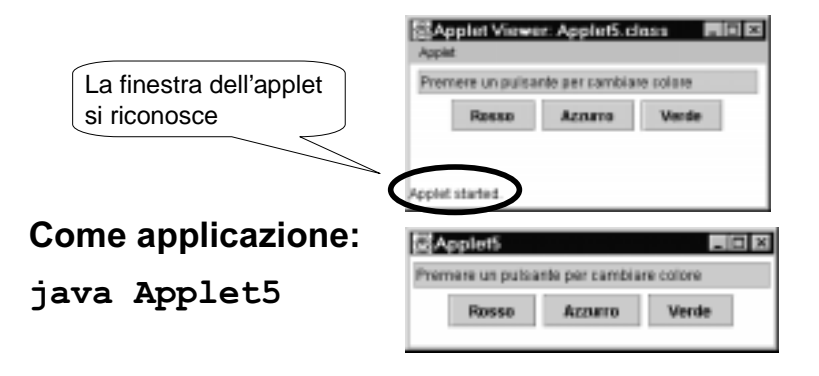

Applet - 34

### **APPLET "DOUBLE FACE"**

#### UN APPROCCIO ALTERNATIVO

- Non toccare l'applet già fatta
- *Ma sfruttare l'ereditarietà* per definire *una* nuova classe che
	- erediti dall'applet che interessa
	- *–* contenga il main opportuno

#### Vantaggi:

- $\bullet\,$  è molto semplice
- *non tocca neanche un file* dell'applet originale
- *si può usare sempre*, per qualunque applet

Applet - 35

`

### **APPLET "DOUBLE FACE"**

```
public class Application2 extends Applet2 {
 public static void main (String args []) {
 Application2 applet = new Application2();
 JFrame f = new JFrame (applet.getClass() . qetName() )f.setSize(new Dimension(300,100));
 f.addWindowListener( new Terminator() );
 Container c = f. getContentPane();
 c.add(applet);applet.init(); // non c'è start();
 f.show();
}
// qui c'è anche la classe Terminator
```
### **APPLET e SICUREZZA**

Un'applet non può fare tutto quello che fa una applicazione

- Poiché può essere scaricata dalla rete, sarebbe troppo pericoloso permettere a un'applet di fare qualunque cosa
- Un'applet è <u>cos*tretta*</u> a rispettare un ben preciso modello di sicurezza ("sandbox")
	- è eseguita in una "scatola" da cui non può uscire
	- non può contaminare (o spiare) i dati del computer dell'utente

#### Applet - 37

### **APPLET e SICUREZZA**

Un'applet di norma <u>non può</u>:

- $\bullet\,$  accedere al file system locale (neppure per leggere un file)
- eseguire un altro programma
- $\bullet$  ottenere informazioni sull'utente
- connettersi via rete a un computer *diverso da* quello da cui è stata scaricata
- $\bullet\,$  caricare la libreria Java, chiamare s $\texttt{system}.\texttt{exit}$ ()

Questi vincoli <u>non si applicano all'appletviewer</u>

Applet - 38

#### **APPLET e SICUREZZA**

Un'applet, inoltre:

• può aprire un'altra finestra, <u>ma in essa</u> compare automaticamente un avviso ("Warning: Applet window")

#### Problema<sup>.</sup>

- in molte situazioni, questi vincoli sono *troppo* rigidi
- rischierebbero di *rendere impossibile* la costruzioni di applet utili

#### **APPLET FIRMATE**

- Attraverso tecnologie di cifratura, un'applet può essere firmata, ossia a essa può essere allegato un <u>certificato</u> che ne garantisce l'origine
- Alle applet firmate, cui si attribuisce maggiore fiducia, l'utente può consentire di svolgere alcune o tutte le operazioni sottoposte a vincolo

#### **APPLET FIRMATE**

#### Ogni browser può essere configurato:

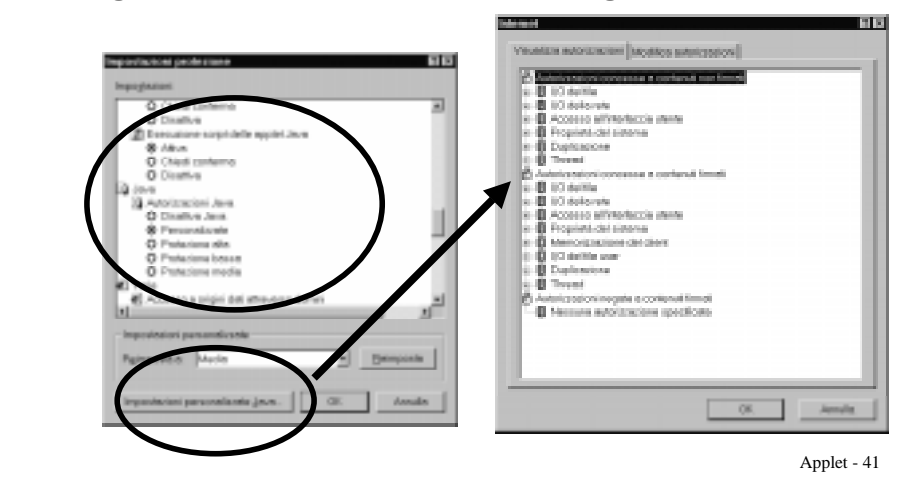

### **POLITICHE DI SICUREZZA**

- · A partire da Java 2, l'utente può decidere caso per caso quali politiche di sicurezza applicare, con una granularità molto fine
- · Esiste il concetto di policy file, che elenca le politiche locali
	- si può stabilire che *una certa applet*, proveniente da un ben preciso sito, ha diritti particolari
- Tale file può essere fornito da chi sviluppa l'applet, o modificato dall'utente con lo strumento PolicyTool